# **JAZLER SOFTWARE - NOVEMBER 2015 WHITE PAPER**

## **PRODIGY IMPORT PLAYLIST FILTER**

*AFFECTS: Jazler RadioStar 2, version 2.10.7 and higher. White paper revision 3*

## **Description:**

The Prodigy Import Playlist Text filter is a new filter implemented in Jazler RadioStar 2, to be able to import playlists from an external playlisting program. All the text file content is based on playlister codes and is not recognized by either song titles, filenames etc.

## **What to do first:**

To be able to run this filter, all tracks of Jazler (either songs, jingles, sweepers, events, spots) that are going to be used, must have their playlister code field filled with a desired code. It is recommended to use a code that starts with a letter and then a four digit number. Ex S0015 for a song, J0020 for a jingle, SS0004 for a sweeper etc. The same thing must be done on your playlister program.

## **Text file filename syntax:**

The filename of the text file instructs Jazler and the user , the date of broadcast in the format of "MMDDYY.txt"

*Example:* "110209.txt" is for November 02, 2009. The time of the playlist start is instructed in the contents of the text file.

## **Syntax of the playlist text file:**

## PLAYLIST START HOUR ANNOUCEMENT

A playlist in a playlist file starts always with the hour announcement. (ex 00:00, 13:00, 22:30, 14:45). This is a 24h format hour that instructs Jazler when the playlist will be inserted into the program.

#### PLAYLIST BODY

In the very next line after the playlist hour announcement you start putting the playlister codes of the tracks you want to play. These can be codes by whatever database of Jazler. *Example:*

**S0004 S3465 J0004 S6883**

#### The special sweeper command

If you want to insert a sweeper **on** a song*, (usually a dry jingle that is overlapping a song at a specific time)* you have to put the command SW1, SW2, SW3, SW4 first, then leave a blank character and then write the playlister code of the sweeper. (ex. SW1 SS0045).

## **What do the SW1, SW2, SW3, SW4 commands do?**

The SW commands instruct Jazler WHERE to overlap a sweeper on the song. SW1 = Start of the song SW2 = Just before the end of the INTRO of the song (if there is an intro)

SW3 = Just before the end of the song. (The sweeper ends simultaneously with the song) SW4 = The sweeper works as a "bridge" between the current song and the next song. Half the sweeper is heard at the end of the current song and while the sweeper is playing, the next song starts.

Full example: **02:00 S0045 S0135 SW2 SS0043 S3487 END**

In this example, we have a playlist that is programmed to play at 2:00am. The playlist consists of three songs (S0045, S0145 and S3487). The second song though has also a sweeper overlapping it before the intro (SS0043). The SW2 command in front of the sweeper playlister code instructs Jazler to put the sweeper before the intro.

## END, END OF PLAYLIST, END OF HOUR PLAYLIST

All three commands do the same thing. Instruct Jazler to create the playlist and save it to the database. If this command is not at the end of the playlist, the playlist will be lost.

Ok, as we have all things explained, let's show you a playlist file that consists of two playlists programmed to play at 00:00 and 01:00 respectively that consists of songs, jingles, sweepers and commercials (spots). The text filename is 112609.txt (programmed for November 26, 2009)

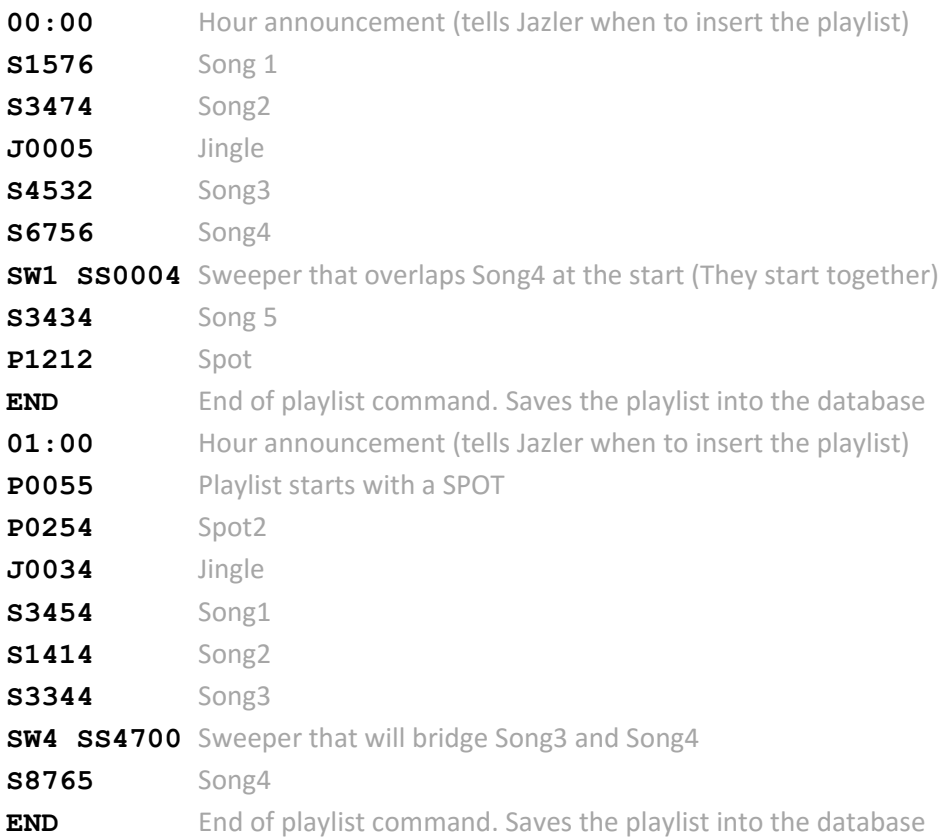

If the playlist duration of 00:00 is bigger than one hour, then the playlist of 01:00 will overlap and delete the tracks remaining after 01:00. The next thing that will be heard after 01:00 will be the first track of playlist scheduled for 01:00.

#### INGESTING COMMERCIAL BREAKS INTO THE PLAYLIST

Since version 2.10 of Jazler RadioStar, the Prodigy Import Filter can also import commercial breaks into the playlist. The commercial breaks must already be present into the Jazler database, either programming them natively from the Jazler Spots/Commercials database, either from importing them from an external commercials playlister. You just need to insert the line **COMBREAK XX:XX** so the commercial break of **XX:XX** will be ingested into the playlist. Where **XX:XX** is the exact time of the declared commercial break set in Jazler.

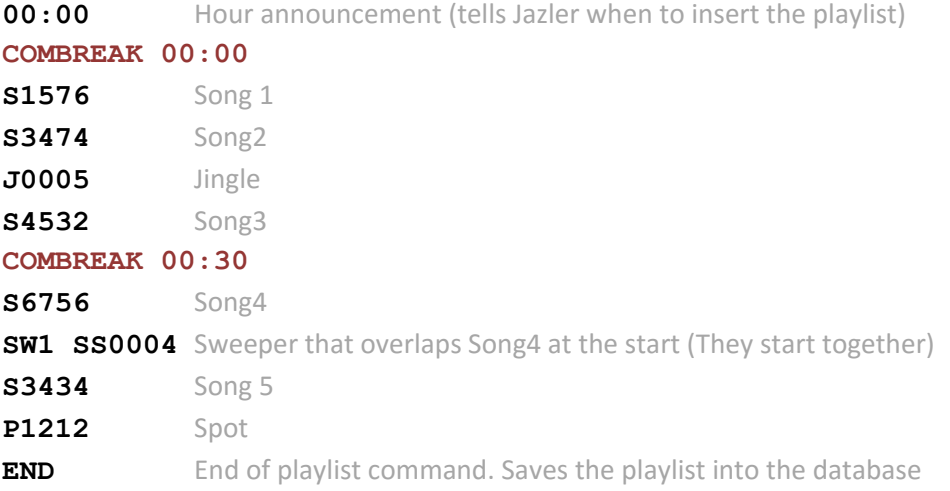

This will result with a playlist that will also contain two commercial breaks taken from the spots database. As you might notice, there is no date in the COMBREAK command, as the date is taken from the format of the filename of the playlist text file (MMDDYY.txt)

After importing the playlist, if you make changes to a commercial break outside the playlist, the changes *WILL NOT BE REFLECTED* in the playlist. You have to either open the playlists containing this break and edit the break, or re-import the playlists so Jazler can re-ingest the updated commercial breaks.

## **REMARKS AND USEFULL TO KNOW INFO:**

## **Time zone changes (daylight savings scenarios)**

Scenario 1, time changes from 03:00 to 03:00 again (time goes back one hour) In this case, make a TWO HOUR PLAYLIST for 03:00. At the second time that the computer time goes to 03:00, Jazler will not recall the playlist again. It will continue playing the playlist called at the actual 03:00 hours.

Scenario 2, time changes from 03:00 to 05:00 (time goes forward one hour) In this case, the playlist of 04:00 will never be heard. You do not need to make a playlist for this time-slot.

#### **Things you need to know:**

- If a line of the playlister text file contains a plain number, Jazler will interpret it as a JAZLER SONG ID CODE (not playlister code) and will search to find a SONG that has the same JAZLER ID code for it. This is why you also MUST have at least one LETTER in the playlister code.
- Playlister codes can also contain dashes or underscores (-, )
- Playlister codes must not contain empty characters.
- Do not have playlister codes more than 20 characters; this will make the import process slower. Jazler can accept though a playlister code up to 49 characters.
- Do not use characters like asterisk, question mark, semicolons as they might result in weird behaviors.

Author: Chris Valasellis Created at November 26, 2009, Jazler Labs, Mitilini, Greece Revision on August 30, 2016, Jazler Labs, Mitilini, Greece